# **Bash tricks**

#### **Get disk usage**

df -h

Will give you something like this:

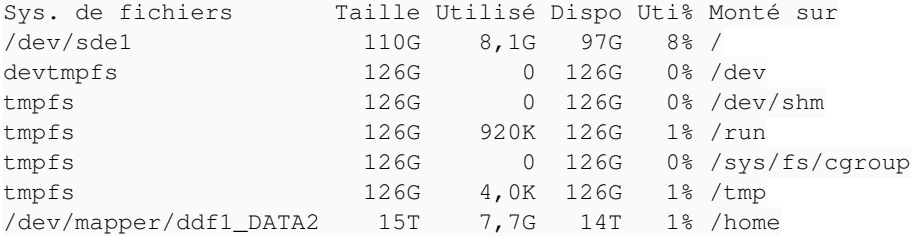

### **Get CPU and RAM usage**

htop

Will give you something like this:

htop.png

To get more information about htop see [here](http://htop.sourceforge.net/index.php?page=main)

#### **Start a Job without a queue**

All process started from ssh are terminated when you close the ssh connection, even if you fork them (./app &). They are closed because when a process is closed the system send the SIGTERM signal to all its children, it's done to avoid zombies process on a machine. To keep your task alive when you disconnect from ssh, you should use screen ([tutorial\)](http://www.rackaid.com/blog/linux-screen-tutorial-and-how-to/), it will block the SIGTERM signal. To start your application with screen:

screen # to start screen ./your\_app #to start your application or any other command #type ' Ctrl-A' d to leave screen with your application running in background

To reconnect to your previous session:

```
screen -ls # to list running sessions
screen -r 33287.pts-36.bender # to reconnect to 33287.pts-36.bender session
exit # to close your screen session
```
#### **Start a mpi code:**

Please note that the default mpi distribution on **Bender** [/Flexo](https://hephaistos.lpp.polytechnique.fr/redmine/projects/hpc/wiki/Computers#Flexo) /[Jakolass](https://hephaistos.lpp.polytechnique.fr/redmine/projects/hpc/wiki/Computers#Jakolass) is a custom one compiled with intel compiler and libraries, to use the gcc one you should call mpi(cc/f90/run/...) with the full path /usr/lib64/openmpi/bin/mpi(cc/f90/run/...). To run a software compiled with mpi (mpic/cxx/fortran), uses mpirun with -np to set the number of mpi processes you want to start.

```
mpirun -np 32 /path_to_myapp/myapp
#to run myapp with 32 MPI processes
```
#### **Start a openMP code:**

When you run a software compiled with openMP library, you can tune the number of openMP threads your code will run. To do this you just have to set the OMP\_NUM\_THREADS environment variable.

```
export OMP_NUM_THREADS=32
/path_to_myapp/myapp
#to run myapp with 32 openMP threads
```
## **Abort a Job:**

To stop a running job you can use the kill command in different ways

You have just on Job running on the machine and you know its name

killall TheNameOfTheJob

You have multiple jobs running, you have first to get the Process ID of the job

ps ax # will list the running processes # You can filter, for example if you have started your job with mpi ps ax | grep mpi

The first number you get is the Process ID

To kill it

kill -9 123456 # if 123456 is your Process ID

#### **Files**

htop.png 133 KB 06/11/2013 Alexis Jeandet